## *SCHNELLSTARTANLEITUNG* TV-BOX

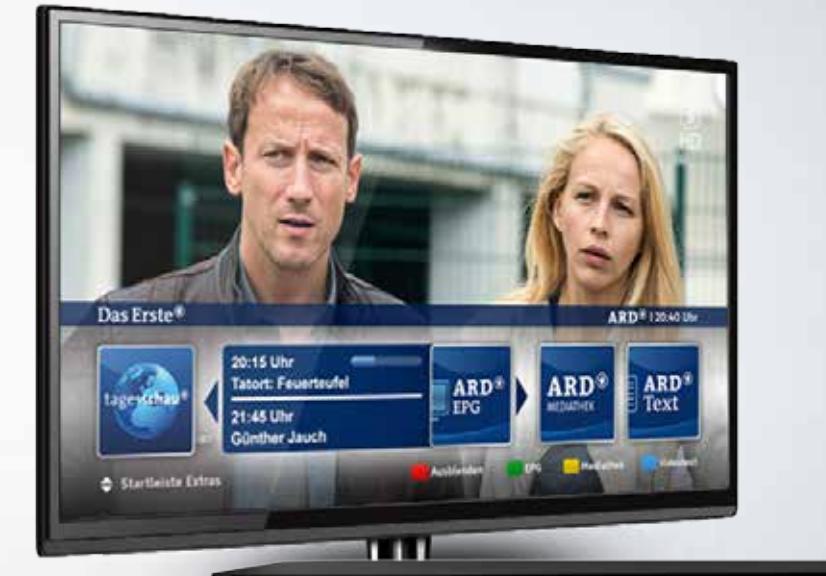

৬

## Lieferumfang

- 1 Set-Top Box
- 2 USB-Speichermedium (liegt Ihrer Set-Top Box bei)
- 3 Fernbedienung
- Netzadapter für Ihre Set-Top Box
- LAN-Kabel
- 6 HDMI-Kabel

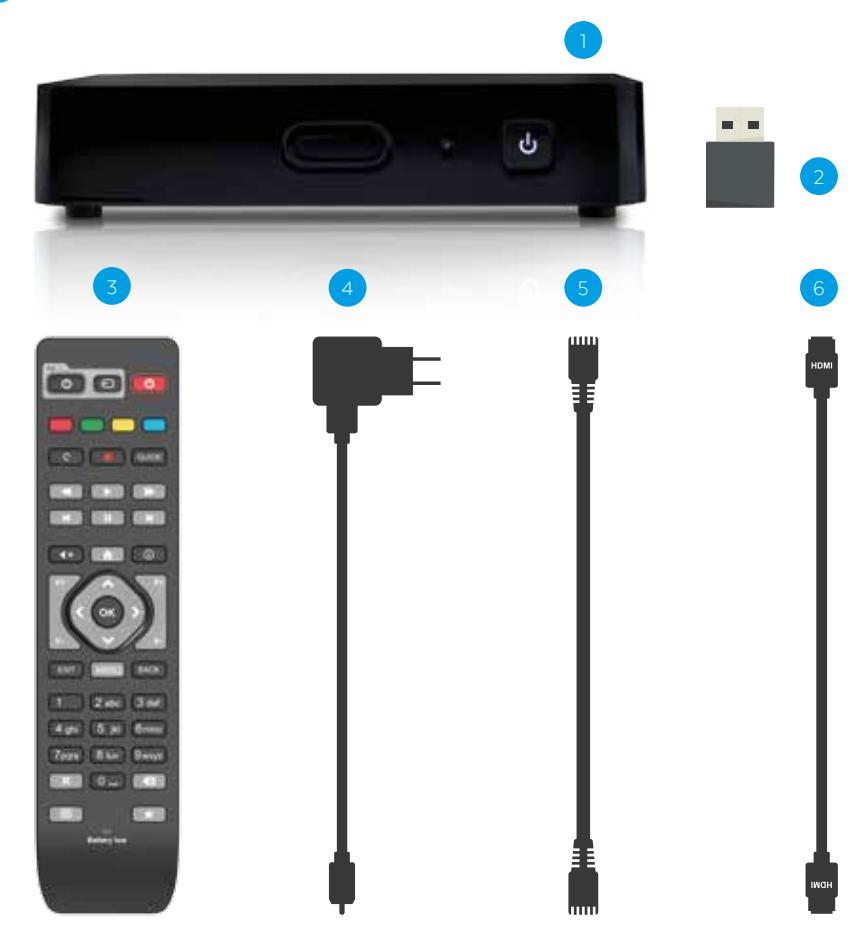

## 2 Erstinstallation

### 2.1 Internet verbinden (Kabel)

Verbinden Sie das LAN-Kabel 5 mit Ihrem Router und mit dem LAN-Anschluss der Set-Top Box. Verbinden Sie das HDMI-Kabel 6 mit Ihrem Fernsehgerät und der Set-Top Box anhand der dafür vorgesehenen HDMI-Anschlüsse.

Wir empfehlen die Nutzung mit dem beiliegenden Netzwerk- bzw. LAN-Kabel.

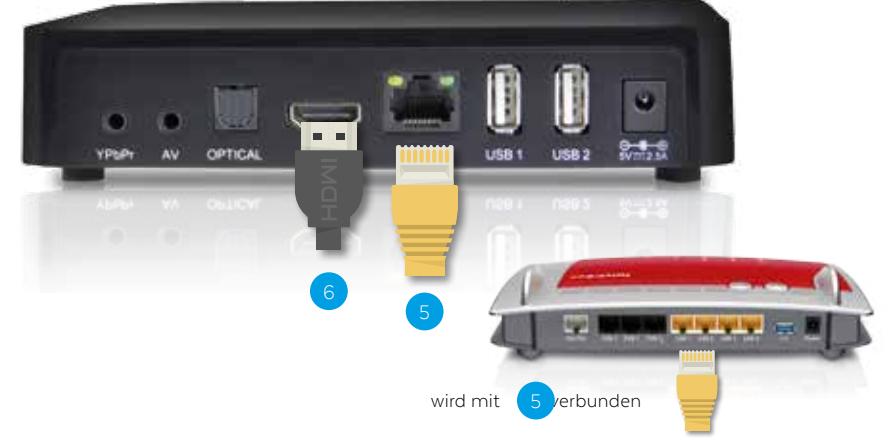

## 2.2 Internet verbinden (WiFi)

Wenn Sie einen WLAN-Router besitzen, können Sie die Set-Top Box ganz einfach via WLAN mit dem Internet verbinden.

Wenn Sie Ihr Gerät drahtlos über WLAN mit dem Internet verbinden möchten, benötigen Sie kein LAN-Kabel.

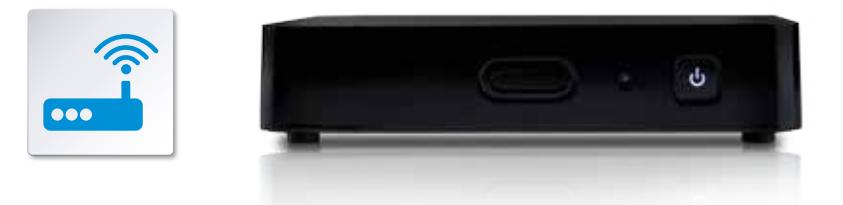

Bei der Nutzung von WLAN kann es abhängig von den Gegebenheiten in Ihrer Wohnung zu unterschiedlich gutem Empfang und Datendurchsatz kommen, was sich auf die Bildqualität auswirken kann.

## 2.3 USB-Speichermedium verbinden – Aufnahme/TimeShift

Um die Aufnahme- und TimeShift-Funktion Ihrer Set-Top Box nutzen zu können, stecken Sie das mit Ihrer ersten Set-Top Box mitgelieferte USB-Speichermedium <sup>2</sup> in den USB-1-Port auf der Rückseite der Set-Top Box.

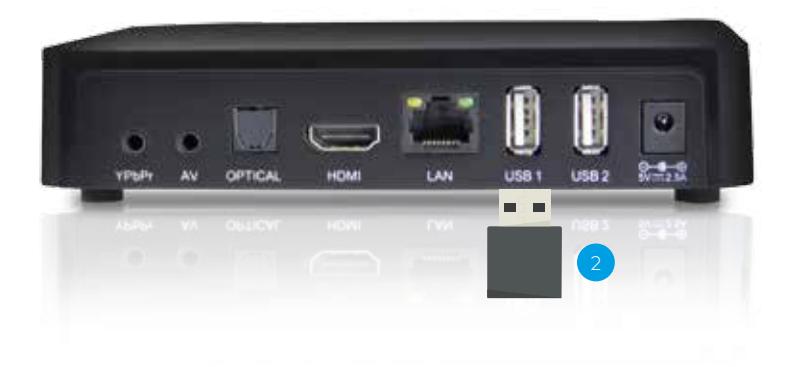

#### 2.4 Inbetriebnahme

Stecken Sie das Stromkabel 4 in den DC-IN-Anschluss an der Set-Top Box und verbinden Sie es mit der Stromsteckdose.

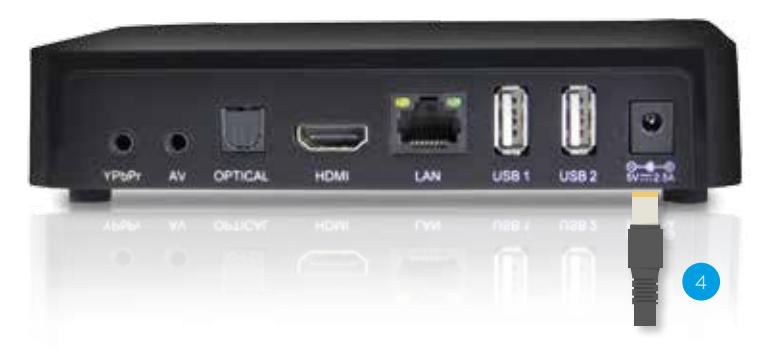

Die Erstinstallation der Set-Top Box wird sehr benutzerfreundlich über einen Installationsassistenten gesteuert. Ein leicht verständlicher Dialog führt Sie durch das Erstinstallationsmenü. Folgen Sie einfach den Anweisungen auf dem Bildschirm und wählen Sie aus den drei Optionen der Internetverbindung Ihre persönliche Einstellung aus.

 $\ominus$  Erstinstallation wird per LAN empfohlen.

Verbindungsaufbau und Prüfung

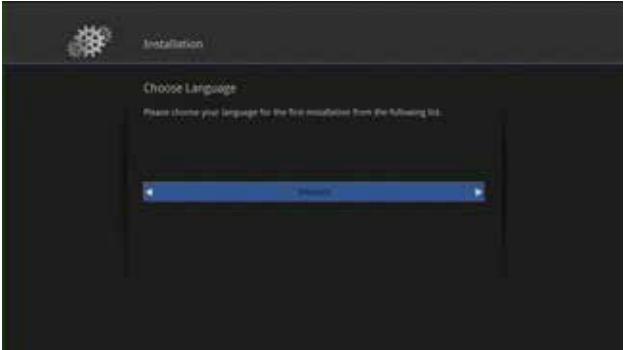

Nach dem automatischen Bezug der Netzwerkadresse oder der manuellen Eingabe wird die Netzwerkverbindung hergestellt. Die erfolgreiche Verbindung wird angezeigt.

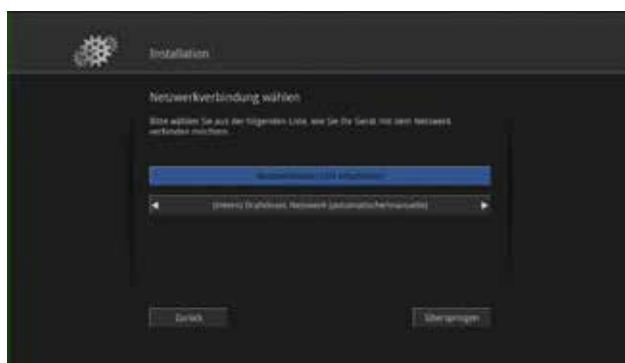

Die Internetverbindung wird geprüft

Wählen Sie "Prüfen" aus und bestätigen Sie mit OK . Der erfolgreiche Abschluss dieser Prüfung wird angezeigt (nicht abgebildet): Bestätigen Sie mit OK .

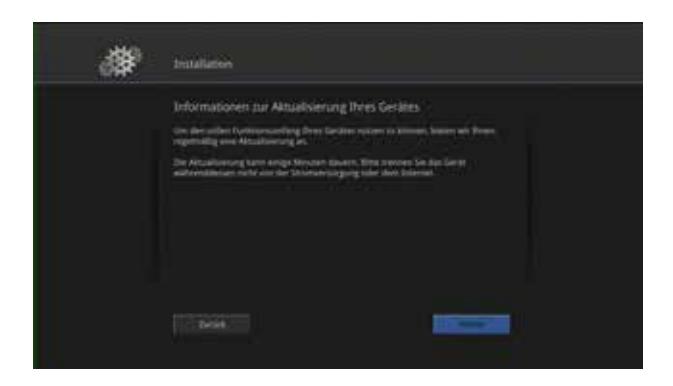

Aktualisierung der Set-Top Box

Die Set-Top Box ist ein dynamisches System, das Tag für Tag weiterentwickelt wird. Deshalb wird das Gerät auch bei der Erstinbetriebnahme aktualisiert. Wählen Sie Weiter Laus und bestätigen Sie anschließend.

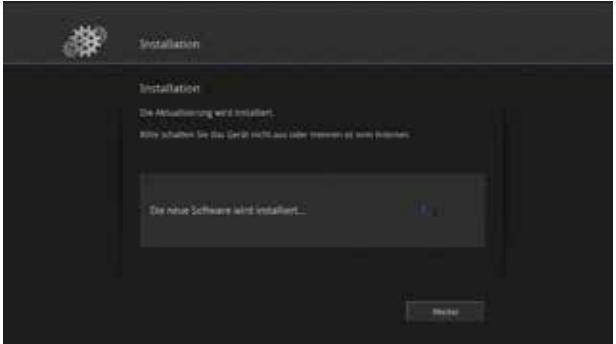

## 3 Nutzung des TV-Service auf dem Fernsehgerät

Geben Sie nach dem Abschluss der Installation Ihren Benutzernamen und das zugehörige Passwort über die Tastatur ein.

Informationen zu Ihren Zugangsdaten finden Sie in der Auftragsbestätigung.

Hinweis: Die Eingabe muss nur bei der ersten Inbetriebnahme erfolgen.

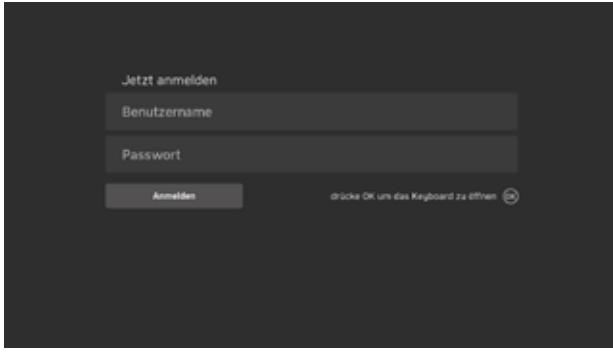

Nach der Erstinstallation wird ein Schaubild eingeblendet, das Ihnen die wichtigsten Funktionen und die zugehörigen Tastenbefehle auf der Fernbedienung erklärt. Das Schaubild wird Ihnen nur nach der Erstinstallation angezeigt und lässt sich mit einer beliebigen Taste schließen.

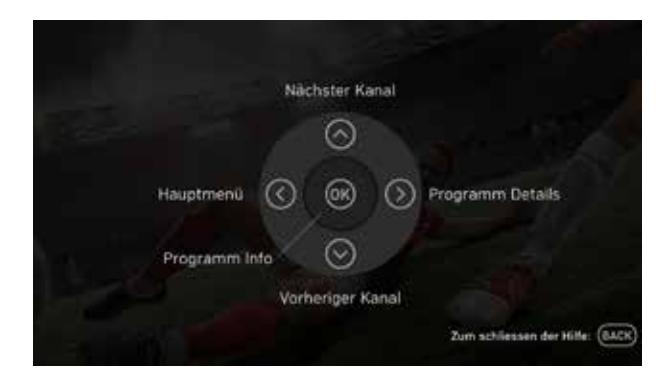

Mit dem Abschluss der Erstinstallation startet das Live-TV mit dem ersten Programm in Ihrer Kanalliste. Die Funktionen Ihres TV-Produktes werden Ihnen im beiliegenden Benutzerhandbuch im Einzelnen erklärt.

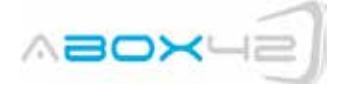

#### **CE-Konformitätserklärung**

*Declaration of CE-Conformity* 

Der Hersteller / Verantwortliche Person // *The manufacturer / responsible person*

ABOX42 GmbH / Matthias Greve (Geschäftsführer)

\_\_\_\_\_\_\_\_\_\_\_\_\_\_\_\_\_\_\_\_\_\_\_\_\_\_\_\_\_\_\_\_\_\_\_\_\_\_\_\_\_\_\_\_\_\_\_\_\_\_\_\_\_\_\_\_\_\_\_\_\_ Erklärt, dass das Produkt : ABOX42 M20 *Declare that the product:*

Type (ggf. Anlagenkonfiguration mit Angaben Module): *Type (certain model)*

#### **Modell M20 IP Set Top Box (ab Serien Nummer M20WR0000000001)**

Zur Beurteilung der Konformität wurden folgende Normen herangezogen : *The following criteria have been applied :*

EN60950-1:2006 + A11:2009 EN301489-1 V1.7.1 EN301489-17 V2.1.1 EN300328 V1.7.1

Die Konformität des Produktes mit den oben genannten Normen und Richtlinien wird durch das CE-Zeichen auf dem Produkt bestätigt.

# ┡

Dieses Gerät ist für die Verwendung in allen Ländern der Europäischen Union (EU) vorgesehen (Gerät Klasse 1).

*The conformity of the product to the listed criteria above is stated with the CE- mark on the product. The product is intended for the use in all countries of the European union (EU) (Device Class 1).*

Abox42 GmbH Fon +49 721 7540 54 0 Geschäftsführer, Matthias Greve Amtsgericht Mannheim Commerzbank Karlsruhe<br>Amelienhedetr 41 Fex +49 721 7540 54 55 HGB HBB 714 994 KTO 228 502 101 Abox42 GmbH Fon +49 721 7540 54 0 Geschäftsführer, Matthias Greve Amtsgericht Mannheim<br>Amalienbadstr. 41 Fax +49 721 7540 54<br>D-76227 Karlsruhe www.abox42.com

D-76227 Karlsruhe www.abox42.com UST-ID DE283293153 IBAN DE24660400180228502101

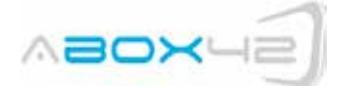

Anschrift: ABOX42 GmbH<br>Address: Amalienbadstras *Address:* Amalienbadstrasse 41 76227 Karlsruhe Germany

Tel./Mail +49 721 754 054 0 / info@abox42.com

#### **Entsorgung Recycling**

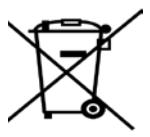

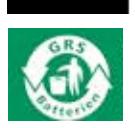

Diese Set Top Box die Fernbedienung und die dazugehörigen Anschlusskabel dürfen gemäß den Europäischen Vorgaben und dem deutschen Elektro- und Elektronikgerätegesetz (ElektroG) nicht über den Hausmüll entsorgt werden. Bitte bringen Sie sie nach Verwendung zu den Sammelstellen der Kommune oder des Handels.

Im Lieferumfang befinden sich Batterien zur Fernbedienung. Batterien dürfen nicht über den Hausmüll entsorgt werden. Bitte bringen Batterien im entladenen Zustand zu den Sammelstellen der Kommune oder des Handels.

Abox42 GmbH Fon +49 721 7540 54 0 Geschäftsführer, Matthias Greve Amtsgericht Mannheim Commerzbank Karlsruhe Amalienbadstr. 41 Fax +49 721 7540 54 55 Prokurist, Oliver Soellner HRB 714 294 KTO 228 502 100

D-76227 Karlsruhe www.abox42.com UST-ID DE IBAN DE51660400180228502100

www.ABOX42.com

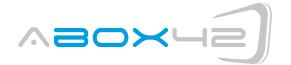

## Open Source Software

Die ABOX42 M20 Set Top Box enthält Open Source Software. Eine Auflistung der enthaltenen Open Source Software Komponenten mit den jeweils zugehörigen Open Source Lizenzbedingungen finden Sie unter http://opensource.abox42.com. Dort finden Sie auch den jeweiligen Quellcode der Open Source Software Komponenten zum Download, soweit dieser gemäß den zugehörigen Open Source Lizenzbedingungen veröffentlichungspflichtig ist.

 $\overline{\rm n}$ 

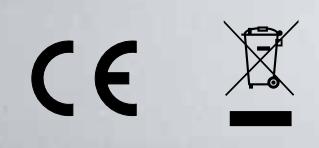

VSE NET GmbH • Nell-Breuning-Allee 6 • D-66115 Saarbrücken